**Technical Newsletter** 

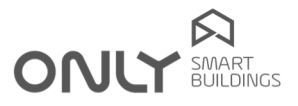

## Technical Newsletter nº 2/2011 2011-11-08

## NEW D-BUSDRV FEATURES

D-BUSDRV now has new features that make it possible to speed up the configuration of general controls in a home. These features are available on D-BUSDRV modules with reference PR166-004 or later on the label.

Important NOTE: these new features may not work with older commands. Therefore, it is advisable to check if the general commands really include all the outputs or not.

It is now possible to generate the following commands:

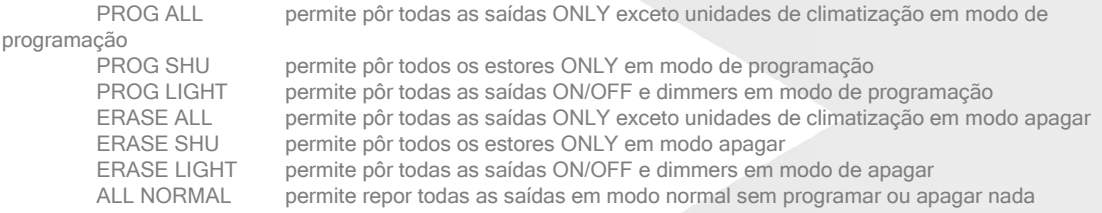

Para pôr todas as saídas em modo PROGRAMAR proceder como se segue:

- 1. Manter premida a tecla Prog/C durante 2 segundos: o LED verde passa a laranja.
- 2. Premir agora a tecla All/A: o comando PROG ALL é enviado e o LED passa a verde.
- 3. Premir agora o botão que pretende adicionar a todas as saídas: todas as saídas programam o botão e saem de programação.

Para pôr todas as saídas em modo de APAGAR proceder como se segue:

- 1. Manter premida a tecla Prog/C durante 2 segundos: o LED verde passa a laranja.
- 2. Premir agora a tecla Shu/B: o comando **PROG SHU** é enviado e o LED passa a verde.<br>3. Premir agora o botão que pretende adicionar a todos os estores: todos eles programan
- 3. Premir agora o botão que pretende adicionar a todos os estores: todos eles programam o botão e saem de programação.

Para pôr todos os estores em modo de APAGAR proceder como se segue:

- 1. Manter premida a tecla Prog/C durante 2 segundos: o LED verde passa a laranja.
- 2. Premir novamente a tecla Prog/C durante 2 segundos: o LED laranja começa a piscar.
- 3. Premir agora a tecla Shu/B: o comando ERASE SHU é enviado e o LED passa a verde.<br>4. Premir agora a botão que pretende uma comando ERASE SHU é enviado e o LED passa a verde.
- 4. Premir agora o botão que pretende remover de todas as saídas. Todas as saídas apagam o botão e saem de programação.

Para pôr todas as saídas ON/OFF e dimmer em modo PROGRAMAR proceder como se segue:

- 
- 1. Manter premida a tecla Prog/C durante 2 segundos: o LED verde passa a laranja.<br>2. Premir agora a tecla Lights /D: o comando PROG LIGHT é enviado e o LED passa Premir agora a tecla Lights /D: o comando PROG LIGHT é enviado e o LED passa a verde.
- 3. Premir agora o botão que pretende adicionar a todas as saídas ON/OFF e dimmer: todas programam o botão e saem de programação.

Para pôr todas as saídas ON/OFF e dimmer em modo de APAGAR proceder como se seque:

- 1. Manter premida a tecla Prog/C durante 2 segundos: o LED verde passa a laranja.
- 2. Premir novamente a tecla Prog/C durante 2 segundos: o LED laranja começa a piscar.
- 3. Premir agora a tecla Lights/D: o comando **ERASE LIGHT** é enviado e o LED passa a verde.
- 4. Premir agora o botão que pretende remover de todas as saídas ON/OFF e dimmer. Todas apagam o botão e saem de programação.

Cofinanciado por

COMPETE 2020 2020 1

www.only-smartbuildings.com

## Technical Newsletter

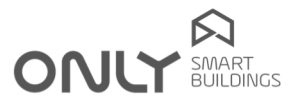

Para repor todas as unidades em modo normal, portanto sem ser em modo PROGRAMAR ou APAGAR sem ter de programar ou adicionar qualquer tecla, proceder como segue:

- 1. Manter premida a tecla Prog/C durante 2 segundos: o LED verde passa a laranja.
- 2. Premir novamente a tecla Prog/C brevemente: o comando **ALL NORMAL** é enviado e o LED passa a verde.

Cofinanciado por

www.only-smartbuildings.com

COMPETE 2020 2020 1

NOTA importante: somente os módulos com versão V2.0 ou posterior executam estes comandos.

Enancer Electrónica, Lda Rua Max Grundig, 9 4705-820 Braga PORTUGAL Tel.: +351 253 221 484 info@only-smartbuildings.com